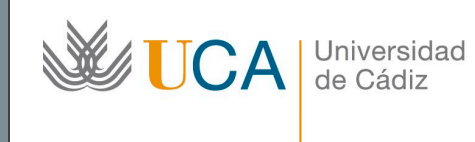

**Unidad de Innovación Docente**  Edifício Hospital Real Plaza Falla, nº 8 11003 Cádiz Ext: 5728 [innovacion.docente@uca.es](mailto:innovacion.docente@uca.es) <http://www.uca.es/udinnovacion/>

# Curso de Formación en Línea

## 1. Título del curso

*Curso de WordPress de la Universidad de Cádiz*

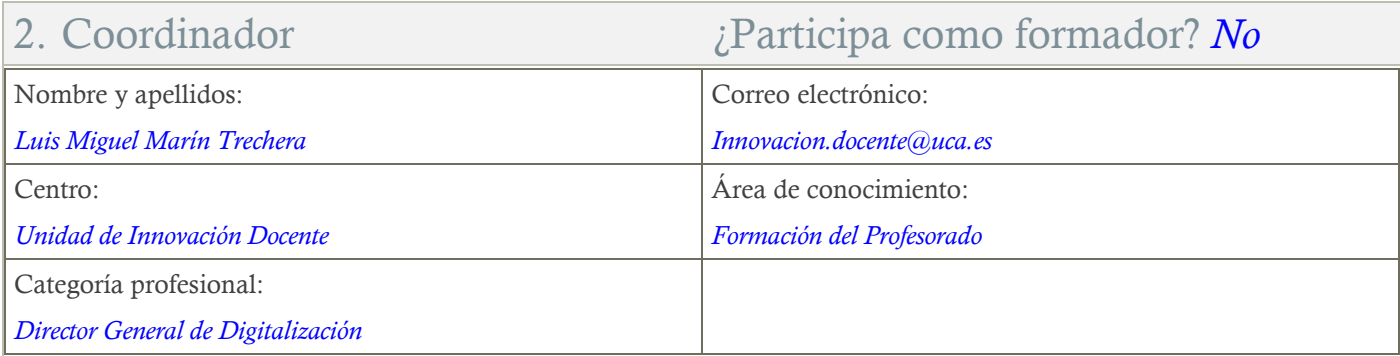

### 3. Otros Formadores

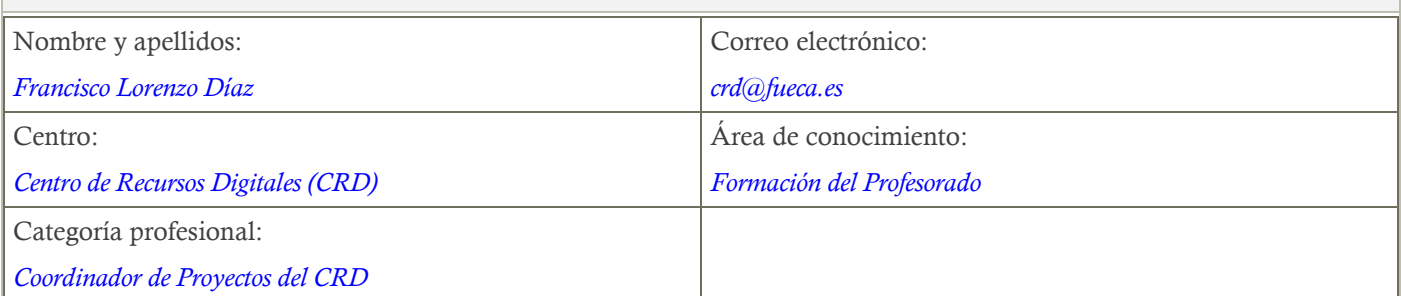

## 4. Receptores de la formación

Perfil del PDI al que recomienda esta formación:

*Personal Docente e Investigador y Personal de Administración y Servicios de la Universidad de Cádiz.*

Requisitos previos que deben cumplir los receptores para poder acceder a esta formación:

*Manejo básico de equipos informáticos.*

## 5. Requisitos técnicos del curso

*Aunque este curso puede afrontarse desde dispositivos móviles, se recomienda la utilización de un PC portátil o de sobremesa. El curso está alojado en la plataforma Moodle 2.4.4 del Campus Virtual de la Universidad de Cádiz. Para acceder a ella requiere una conexión a Internet y el empleo de un navegador (Internet Explorer, Google Chrome, Mozilla Firefox, Safari, …). Para participar en actividades de teledocencia con la herramienta Reunión Virtual de Adobe Connect, se recomienda evitar el uso del navegador Google Chrome.*

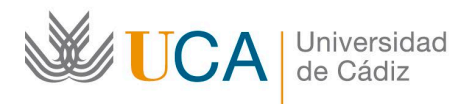

#### 6. Planificación Duración del curso en días naturales:  $|$ Horas estimadas de trabajo del estudiante necesarias para alcanzar los objetivos previstos: *25 (El curso comenzará el 18 de noviembre y finalizará el 12 de diciembre de 2019) 25*

# 7. Beneficios para la docencia, para la investigación y/o para la gestión

*El mayor beneficio de este curso se refleja en la autosuficiencia a la hora de desarrollar contenidos webs estructurados.*

### 8. Tutorías

Herramientas que empleará para asesorar a los estudiantes:

#### *Foros, chats y mensajería.*

*El curso contará con 2 reuniones de teletutoría a la semana que se llevarán a cabo a través de la herramienta de teledocencia "Reunión Virtual" (Adobe Connect) a la que los estudiantes podrán conectarse desde el propio curso si lo estiman oportuno. Dichas tutorías se celebrarán mientras dure el curso los martes de 10:00 a 12:00 horas y los jueves de 12:00 a 14:00 horas.* 

## 9. Competencias que se desarrollan en el curso

Específicas:

*Las ligadas al desarrollo de habilidades para crear y gestionar contenidos estructurados en grupos de trabajo a través de las herramientas que WordPress ofrece para ello*

Innovación:

*Crear y aplicar nuevos conocimientos, perspectivas, metodologías y recursos en las diferentes dimensiones de la actividad docente, orientados a la mejora de la calidad del proceso de enseñanza y aprendizaje.*

### 10. Objetivos

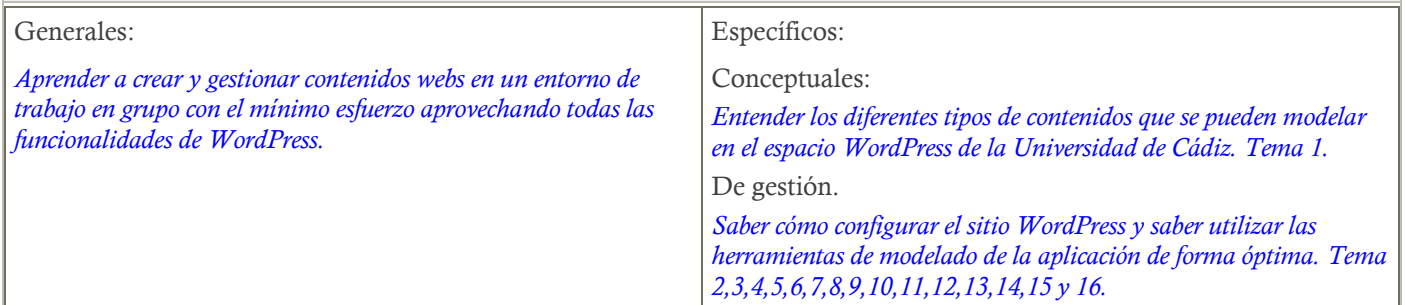

### 11. Contenidos

**1 Introducción**

- **1.1 Funcionamiento y filosofía**
- **1.2 ¿Qué podemos hacer con WordPress en lo que a contenidos se refiere?** 
	- **1.2.1 Contenidos tipo página**
	- **1.2.2 Contenidos tipo entrada**
	- **1.2.3 Contenidos Tipos UCA**

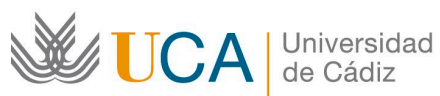

**Unidad de Innovación Docente**  Edifício Hospital Real Plaza Falla, nº 8 11003 Cádiz Ext: 5728 [innovacion.docente@uca.es](mailto:innovacion.docente@uca.es) <http://www.uca.es/udinnovacion/>

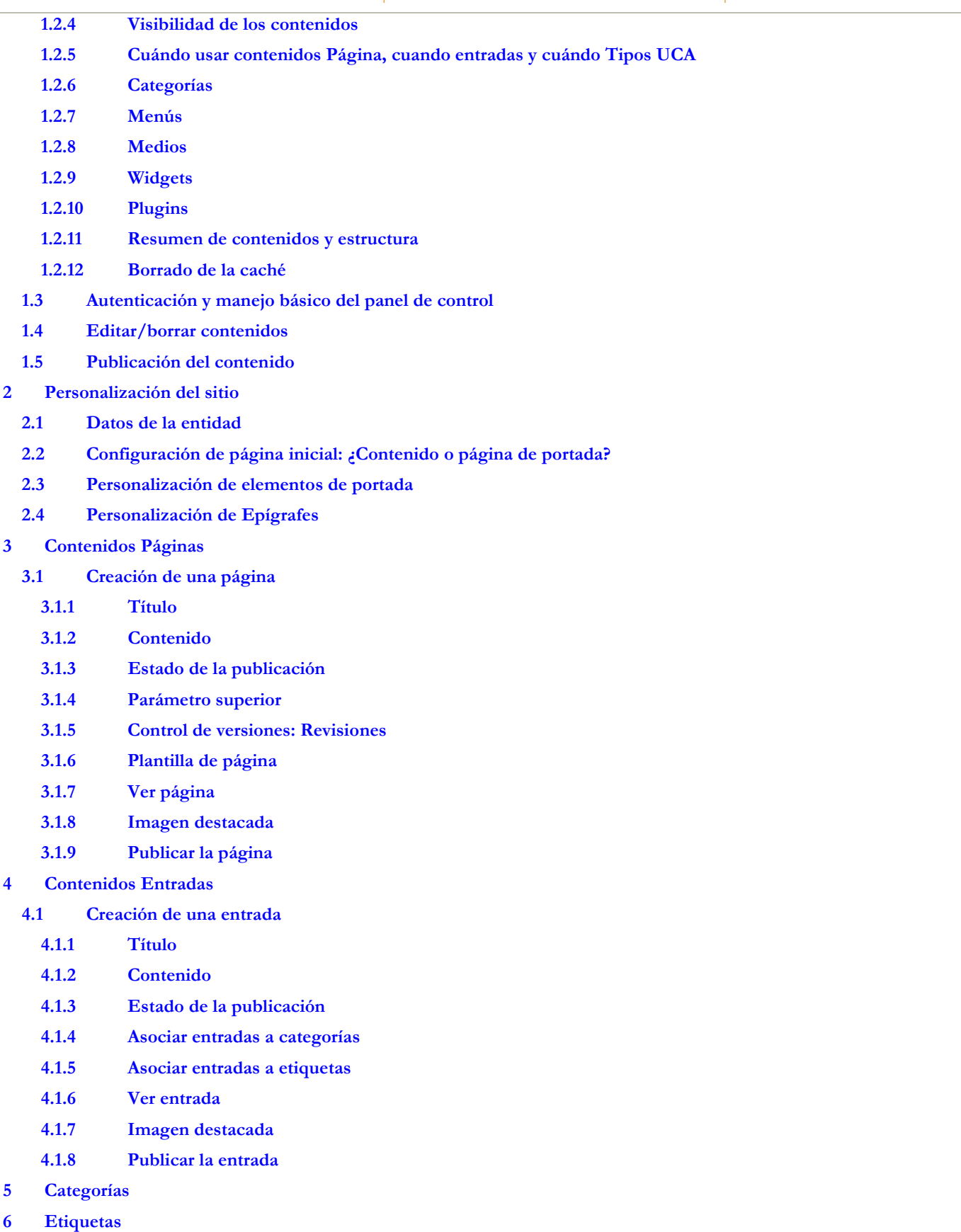

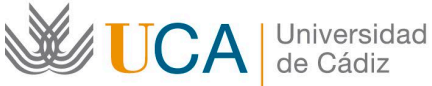

#### **Unidad de Innovación Docente**

Edifício Hospital Real Plaza, Falla, nº 8 11003 Cádiz Ext: 5728 [innovacion.docente@uca.es](mailto:innovacion.docente@uca.es) <http://www.uca.es/udinnovacion/>

#### **7 Contenidos Tipos UCA**

- **7.1 Crear Tipos UCA (Noticia)** 
	- **7.1.1 Título de la noticia**
	- **7.1.2 Fecha de la noticia**
	- **7.1.3 Contenidos de la noticia**
	- **7.1.4 Medios/Objetos**
	- **7.1.5 Publicación de la noticia**
	- **7.1.6 Categoría de la noticia**
	- **7.1.7 Visibilidad de la noticia**
	- **7.1.8 Imagen destacada**
	- **7.1.9 Ver noticias**
	- **7.1.10 Publicar la noticia**

#### **7.2 Creación de Tipos UCA eventos, destacados y de interés**

- **8 Gestión de medios**
	- **8.1 Carpetas de medios**
- **9 Editores de contenidos**
	- **9.1 Editor visual de contenidos**
	- **9.2 Plantillas de contenidos**
	- **9.3 Editor HTML de contenidos**
- **10 Visibilidad/Privacidad del contenido**
- **11 Menús**
	- **11.1 Creación/edición de menús**
	- **11.2 Elementos de menú automáticos**
		- **11.2.1 Responsables y personal**
	- **11.2.2 Atención al usuario**

#### **12 Widgets**

- **12.1 Widget Archivos**
- **12.2 Widget Categorías**
- **12.3 Widget Destacados recientes**
- **12.4 Widget Elementos DeInterés**
- **12.5 Widget Menú personalizado**
- **12.6 Widget Noticias recientes**
- **12.7 Widget Páginas**
- **12.8 Widget Texto**
- **12.9 Widget Buscar**
- **12.10 Widget Calendario**
- **12.11 Widget Entradas recientes**
- **12.12 Widget Nube de etiquetas**
- **12.13 Widget Entradas recientes**
- **13 Gestión de usuarios**
- **15 Galería de imágenes: Foo Gallery**
- **16 Formularios de recogida de datos integrados en los contenidos. Caldera Forms.**

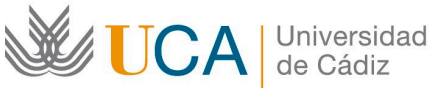

- **16.1 Creación de un formulario**
- **17 Plugin Google Analytics. Estadísticas del sitio**
- **18 Buscador**
- **19 Plantillas de grupos de investigación**
- **20 Comrprobador de URL rotas**

## 12. Formato de los contenidos

#### *Se emplean documentos pdf.*

*Se emplean videotutoriales que consisten en capturas de pantalla con audio en las que el profesor explica, en tiempo real, el mismo contenido que existe en los documentos PDF pero directamente funcionando sobre la aplicación.*

### 13. Formato de las tareas propuestas

*Se proponen cuestionarios autoevaluables obligatorios. El estudiante podrá recurrir a ellos tantas veces como sea necesario hasta superarlos.*

*Se proponen tareas obligatorias que corregirá el profesor.*

### 14. Metodología

*La actividad se centrará en el aprendizaje basado en problemas y en la retroalimentación continua del profesor para mejorar las tareas que no hayan alcanzado los niveles mínimos.*

### 15. Evaluación

Herramientas y sistema de evaluación:

*La calificación (APTO / NO APTO) se obtendrá a partir de la evaluación de tareas diseñadas para evidenciar que se han alcanzado los objetivos generales y específicos, siendo condición necesaria adicional, superar la totalidad de los cuestionarios autoevaluables en la fecha establecida en el calendario.*

*La evaluación en este curso se concibe como una herramienta que informa periódicamente al estudiante sobre su aprendizaje. Las tareas tendrán dos fechas de entrega.* 

Relación de tareas y sistema de evaluación (Las fechas son simplemente orientativas):

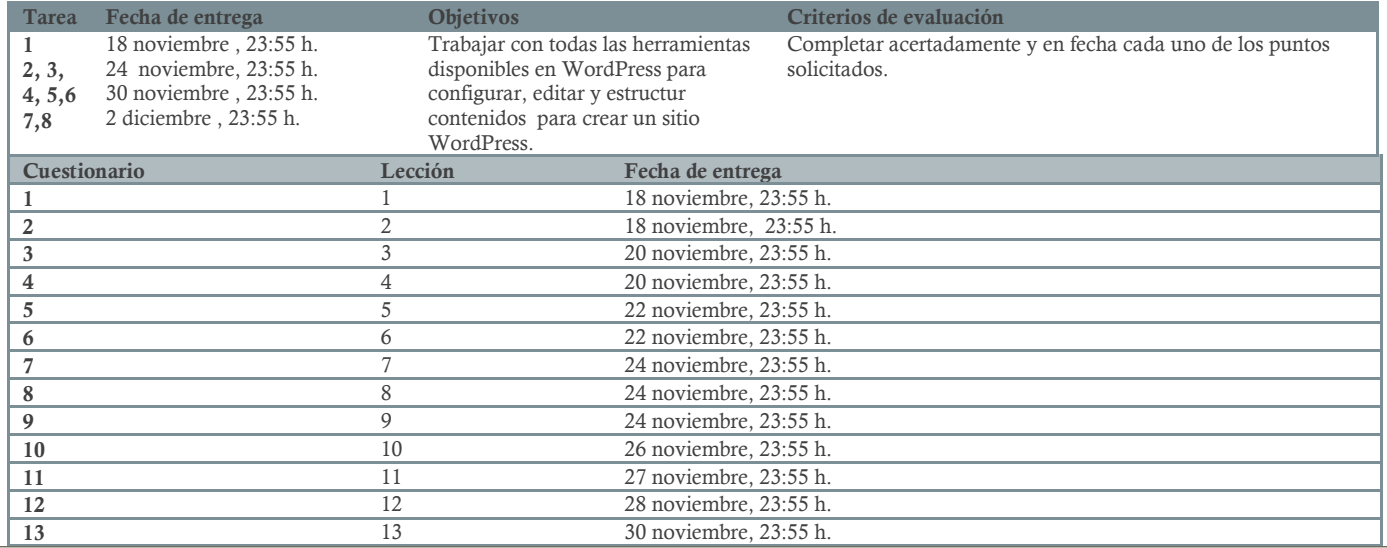

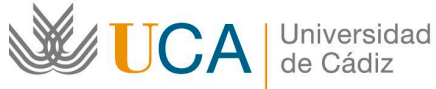

16 16 2 diciembre, 23:55 h.

*Al informe de calificaciones de las tareas y cuestionarios se accede desde el bloque izquierdo Ajustes->Administración del curso- >Calificaciones. Aparecen todos los cuestionarios y tareas, su calificación y la retroalimentación del profesor.*

*Para ver si una tarea ha sido entregada o está pendiente de entregar así como sus detalles hay que entrar en cada tarea, desde la propia tarea en la página principal del curso, o desde el enlace que hay a cada tarea en este informe de calificaciones.*

## 16. Calendario

## Noviembre 2019

(Las fechas de entrega de tareas y cuestionarios son orientativas)

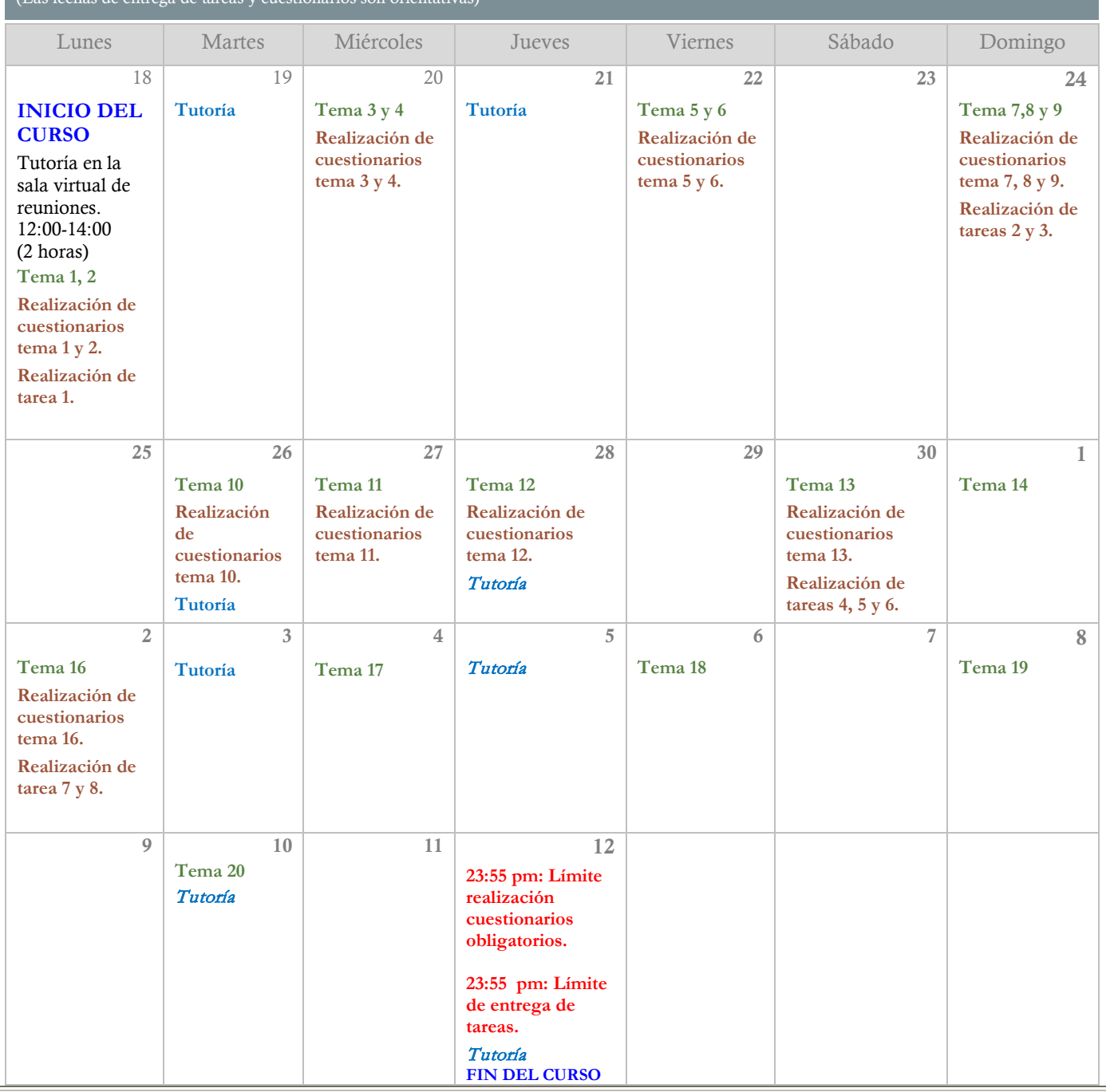

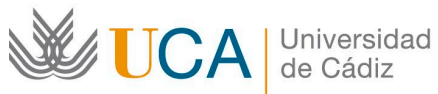

**Unidad de Innovación Docente**  Edifício Hospital Real Plaza Falla, nº 8 11003 Cádiz Ext: 5728 [innovacion.docente@uca.es](mailto:innovacion.docente@uca.es) <http://www.uca.es/udinnovacion/>

## 17. Referencias

*Web de formación del WordPress de la Universidad de Cádiz http://docwp.uca.es*